# <sup>ソフトウエアベース No.82 2DHT エンジェント エンジェント 2005年6月1日</sup>

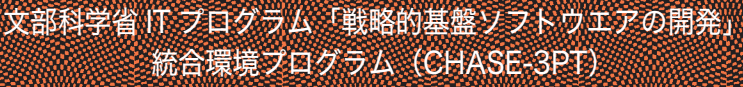

IT Program of MEXT, "Frontier Simulation Software for Industrial Science" Integrated Environment (CHASE-3PT)

東京大学生産技術研究所 計算科学技術連携研究センター

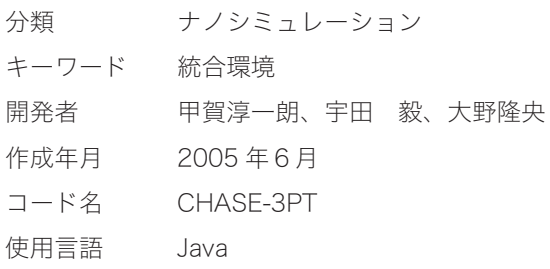

### ◇統合環境 CHASE-3PT

統合環境プログラム (CHASE-3PT) は、ナノシミュレーションシステムプログラム群の統合的な操 作を支援することを目的としたプログラムである。

 本ソフトウェアは、ナノシミュレーションシステムプログラム群に graphical user interface(GUI) を提供する。上記プログラム群は基本的にコマンドライン上から利用することを想定して開発されてい るが、このことが上記プログラム群の敷居を高くしている。本ソフトウェアを利用することによって、 GUI を介した簡便な操作で上記プログラム群による計算の準備・実行・解析を行うことが可能となる。

 主な機能として、入力ファイルの GUI による編集、原子配置の三次元表示、ワンクリックによる計 算の実行、計算結果のグラフ表示、結晶構造データベースとの連携機能などが挙げられる。現バージョ ンでは、現在公開中の第一原理計算プログラム(PHASE)の諸操作をサポートしている。

### ◇プログラムの概要

現バージョンの CHASE-3PT は、下記の要素からなる。

- ① PHASE 制御用 GUI:PHASE や、関連プログラムである ekcal を操作することができる。入力ファ イルの GUI を介した編集、PHASE・ekcal の実行、計算結果の解析、PHASE 付属の Perl スク リプトの実行などを統一的に行うことができる。
- ② 結晶構造取り込みモジュール:計算で利用する結晶構造を取り込むことができる。元素名と座標 値をならべたシンプルなxyz 形式のほか、結晶構造データベースのデファクトスタンダードであ る、CIF 形式で記述された結晶構造データを取り込む機能を有している。
- ③ グラフ描画ツール:xy データのグラフとパイチャートを作成することができる。PHASE などの 計算結果を整形しグラフ表示することが可能なほか、対応形式のデータをインポートすることが 可能となっている。また軸ラベルやプロット種、プロットの描画色などの変更を柔軟に行える。

## <sup>ソフトウエアベース No.82 2005年6月1日</sup>

さらに、作成したグラフを多様な形式の画像ファイルにエクスポートする機能も備える。

- ④ 原子配置ビューアー:計算で利用する原子配置を三次元表示することができる。原子の描画色、 元素ごとの covalent 半径の設定、セル拡大表示などのカスタマイズが可能なほか、原子位置の 変更、原子種の変更、欠陥の生成、といった編集機能を有している。また、グラフツールと同様、 各種形式の画像ファイルを作成することが可能である。
- ⑤ 画像ファイルビューアー:本ソフトウェアで作成される画像ファイルを観ることができる。回転・ 拡大・縮小表示などに対応しているほか、ハードコピーの印刷機能も有している。

 本ソフトウェアは文部科学省 IT プログラム「戦略的基盤ソフトウェアの開発」プロジェクトのもと で開発された。本プロジェクト WEB ページ(http://www.fsis.iis.u-tokyo.ac.jp/)より、2004 年6月 に公開を予定している。

#### ◇使用例

 本ソフトウェアの機能は多岐に渡り、この紙面上で包括的な使用例を挙げることは難しい。ここでは、 CIF 形式で記述された結晶構造データをインポートし、原子配置ビューアーで三次元表示する一連の流 れを紹介する。

処理の流れを、図1に図示する。まず、(a)で取り込みたい CIF 形式のファイルを指定する。CIF 形式 のファイルとは、たとえば(b)のようなものである(この例では 4H 構造の SiC を例としている)。このファ イルを指定した後、"View" ボタンをクリックすると⒞のような原子配置の表示が得られる。この後さ らに系を拡大する、あるいは目的の計算にあわせた編集を行う、などの操作も可能である。

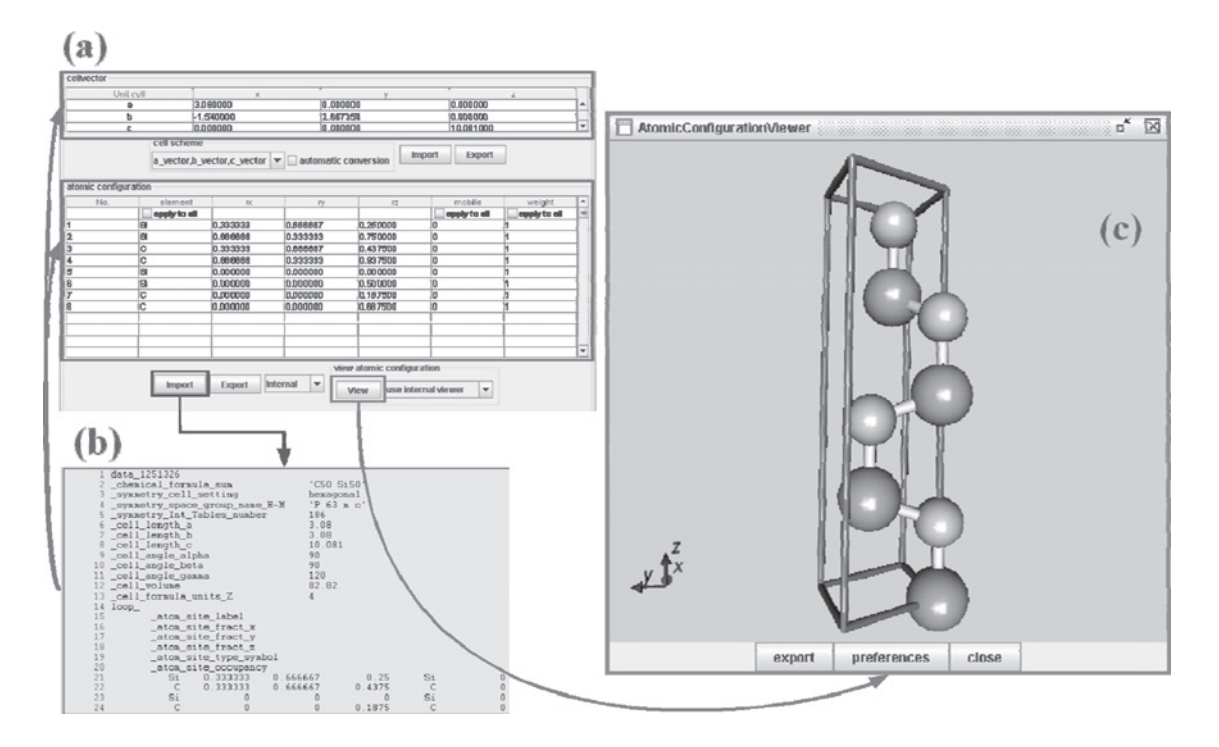

図1 CIF 形式で記述された結晶構造のインポート